## **Allowing Training Videos in Google Chrome**

## 1. Go to settings > Privacy and security

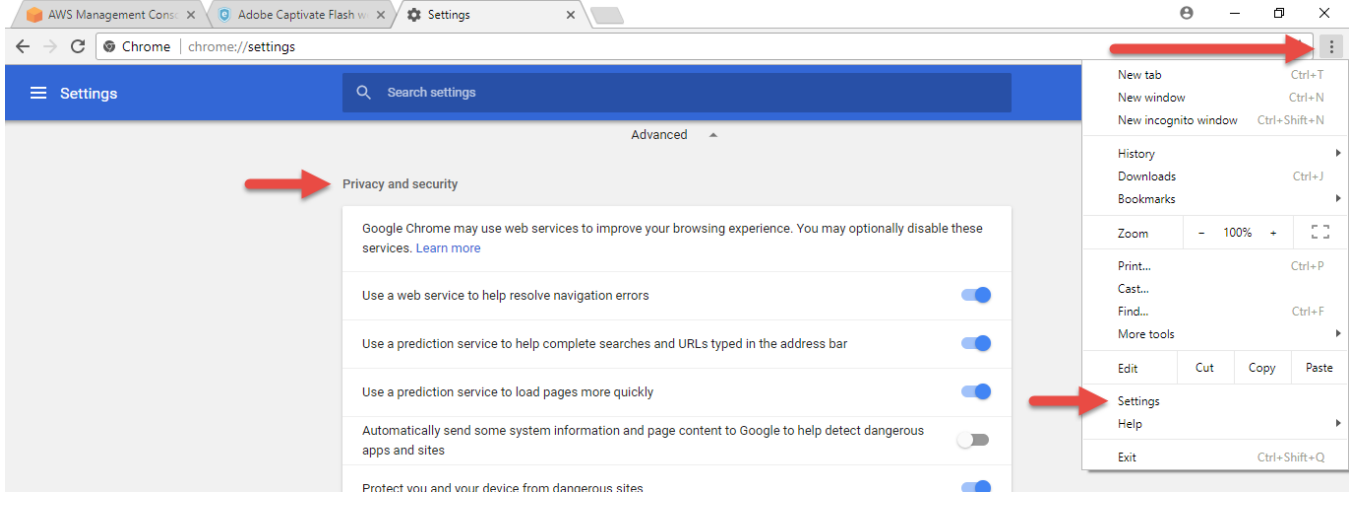

## 2. Click on content settings

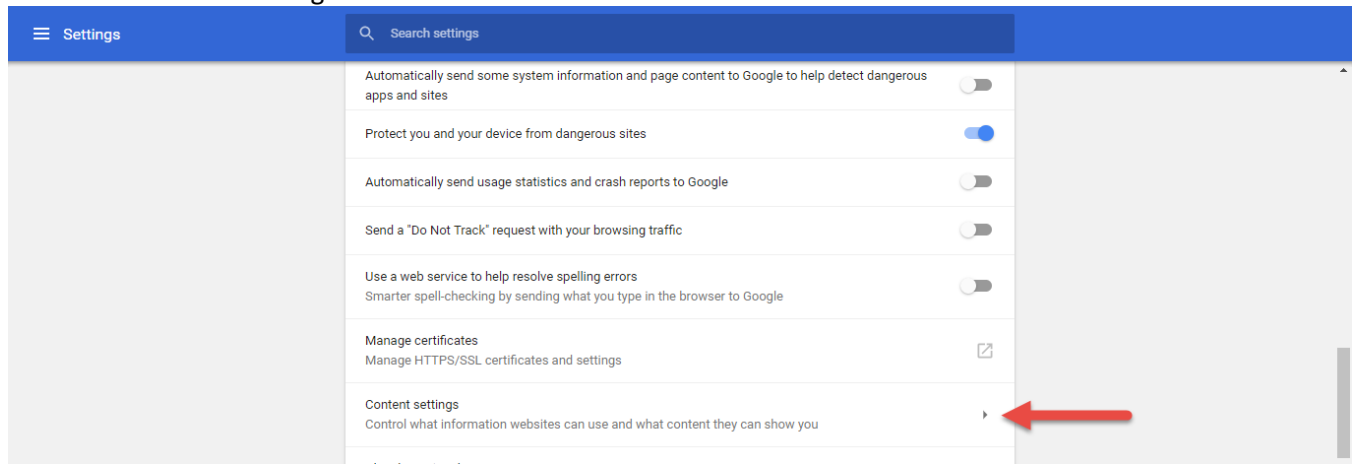

## 3. Click Flash

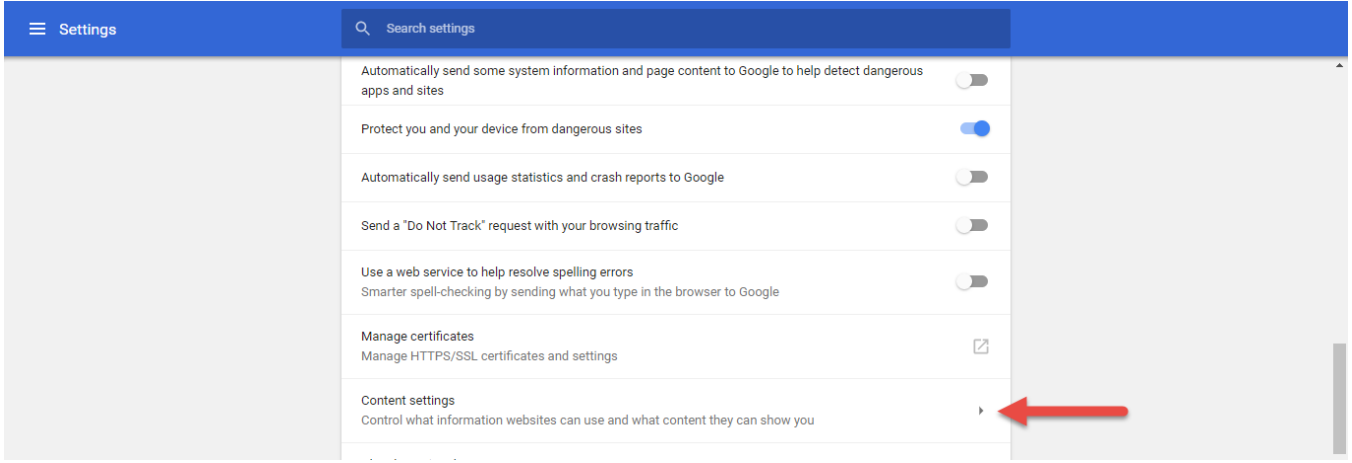

4. Click add and enter the training link URL.

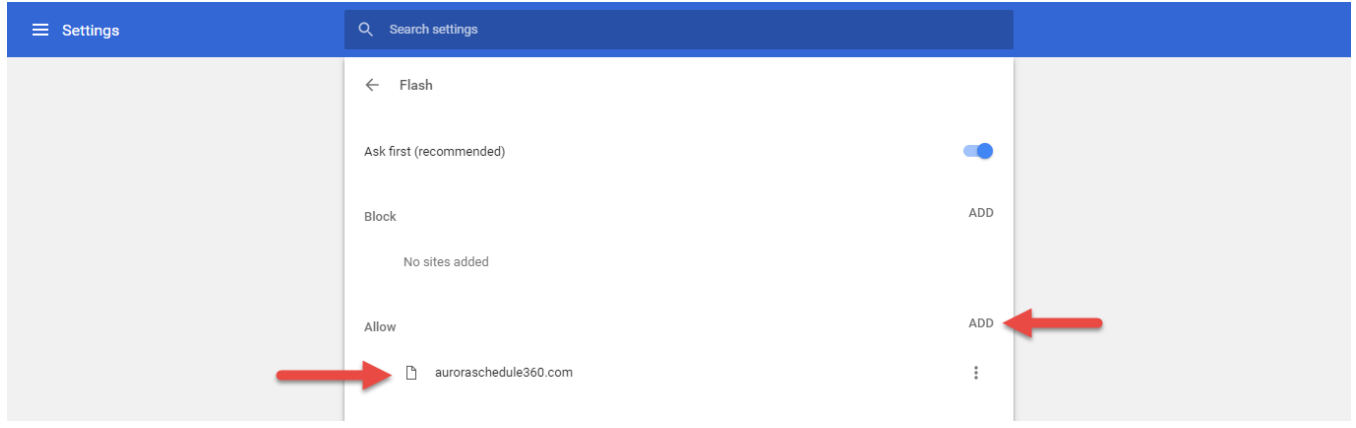